#### [matériel](https://nfrappe.fr/doc/doku.php?id=tag:materiel&do=showtag&tag=mat%C3%A9riel)

# **QoS**

Ce chapitre explique comment créer une règle QoS (Quality of Service) pour spécifier la hiérarchisation du trafic et minimiser l'impact causé lorsque la connexion est sous forte charge.

## **Objectif**

Spécifier les niveaux de priorité pour certains appareils ou applications. Par exemple, j'ai plusieurs appareils connectés à mon réseau sans fil. Je souhaite définir une vitesse intermédiaire sur Internet pour mon téléphone.

### **Méthode**

- 1. **Connectez-vous sur<http://tplinkmodem.net>** avec le mot de passe du routeur
- 2. Onglet **Avancée**, **QoS > Réglages** :
- 3. Activez QoS et définissez l'allocation de bande passante :

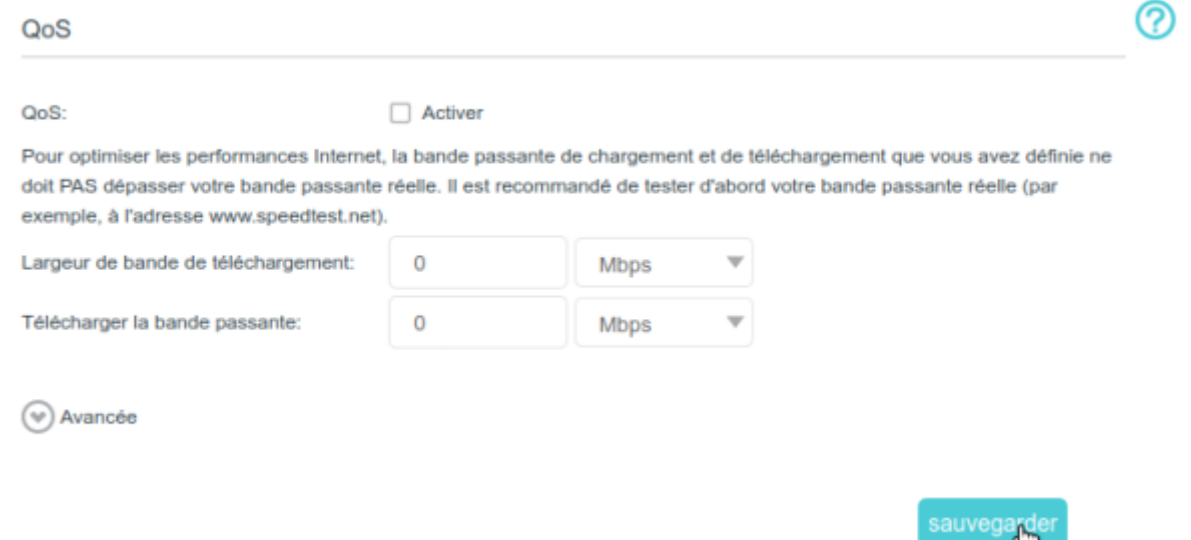

- 1. **QoS** : Activer.
- 2. **Largeur de bande de téléchargement** : Saisissez la bande passante maximale de téléversement (upload) fournie par votre fournisseur de services Internet. 1Mbps équivaut à 1000Kbps.
- 3. **Télécharger la bande passante** : Saisissez la bande passante maximale de téléchargement (download) fournie par votre fournisseur de services Internet. 1Mbps équivaut à 1000Kbps.
- 4. Cliquez sur **Avancée** et faites glisser la barre de défilement pour définir le pourcentage de priorité de la bande passante.
- 5. Cliquez sur Sauvegarder
- 4. **Ajoutez une règle QoS** de priorité moyenne pour le téléphone :

Last<br>update: update: 2022/11/08 materiel:internet:routeur4g:mr400:uguide:qos:start https://nfrappe.fr/doc/doku.php?id=materiel:internet:routeur4g:mr400:uguide:qos:start 19:34

#### 1. Cliquez sur **Ajouter** dans la colonne **Priorité intermédiaire : 30 %**

Liste de règles QoS

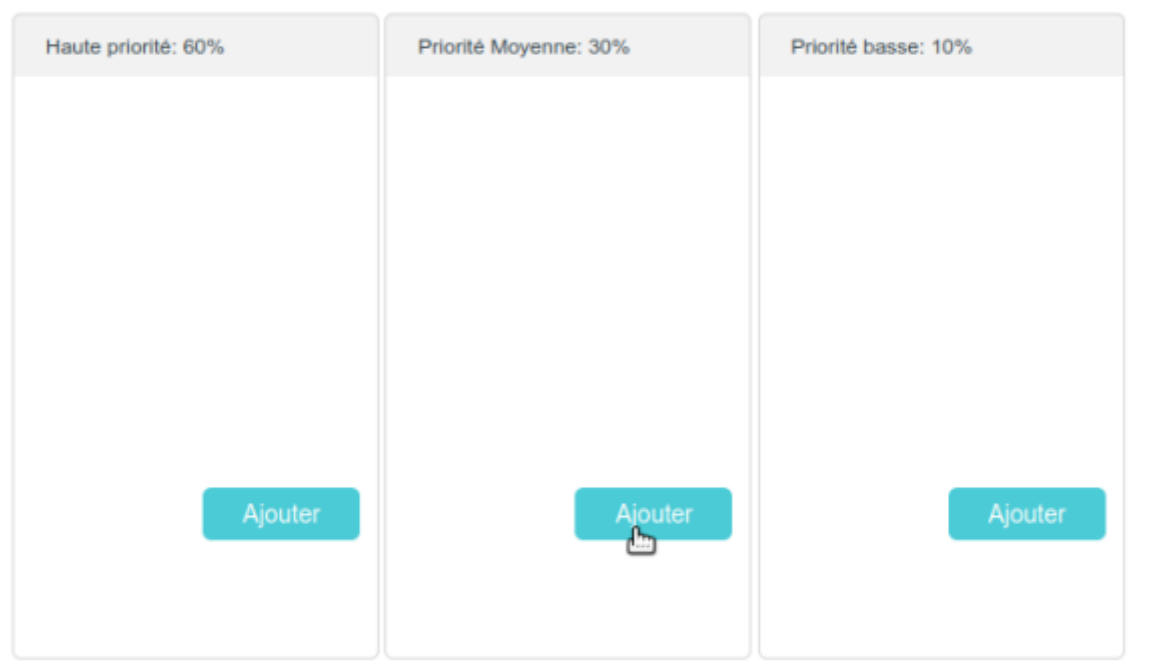

#### 2. Sélectionnez **Par appareil**, puis cliquez sur **Scan** :

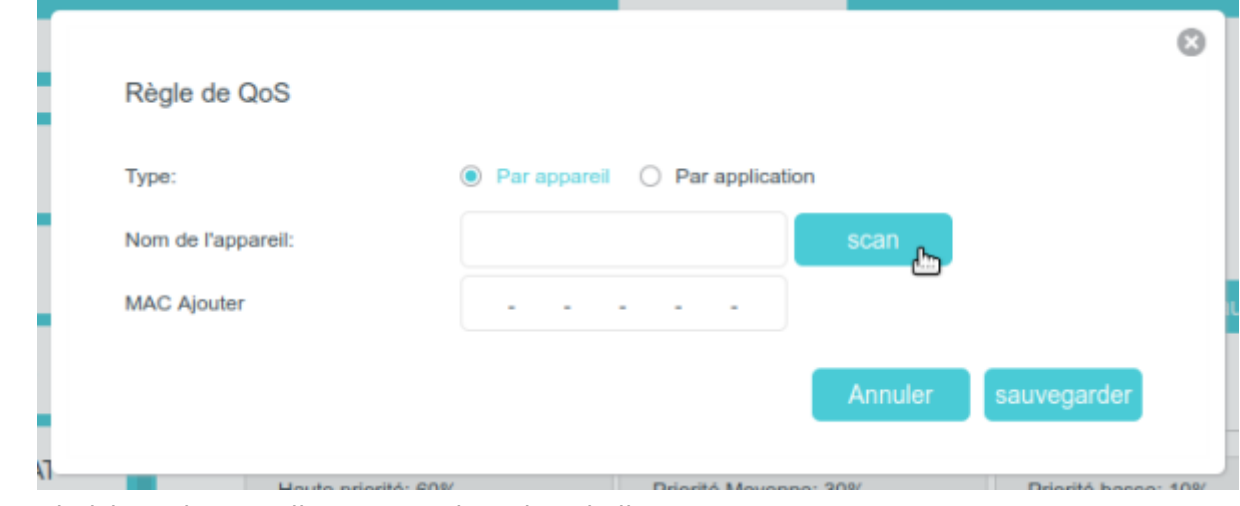

- 3. Choisissez l'appareil correspondant dans la liste
- 4. Cliquez sur **Sauvegarder** .
- 5. Pour supprimer une règle QoS, cliquez sur pour supprimer la règle de la liste.

#### Terminé!

Maintenant, la QoS est implémentée pour prioriser le trafic Internet.

### **Voir aussi**

**(en)** [//www.tp-link.com/us/user-guides/Archer-MR400\\_V3/](https://nfrappe.fr/doc/doku.php?id=https:https:www.tp-link.com_us_user-guides_archer-mr400_v3)

Basé sur « [Archer MR400 V3 User Guide](https://www.tp-link.com/us/user-guides/Archer-MR400_V3/) » par tp-link.com.

From: <https://nfrappe.fr/doc/> - **Documentation du Dr Nicolas Frappé**

 $\pmb{\times}$ Permanent link: **<https://nfrappe.fr/doc/doku.php?id=materiel:internet:routeur4g:mr400:uguide:qos:start>**

Last update: **2022/11/08 19:34**